## **Enrollment Instructions Part Two: How to Approve a Course**

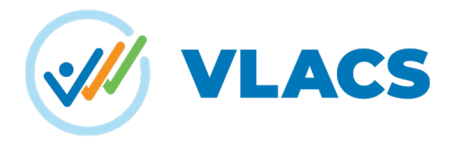

**Step 1:** Within 24 hours of submitting the course request, an email will be sent to guardian(s) about approving their student's course. Once you get this message, login to your guardian account. When you login to your guardian account, you will see 1 of 4 pages. No matter which page you start on, you will need to continue to the last page to approve the course(s)....

**1. Approve Guardians Page** -- This page will list the guardians associated with the account. Verify the information and select "Approve These Guardians."

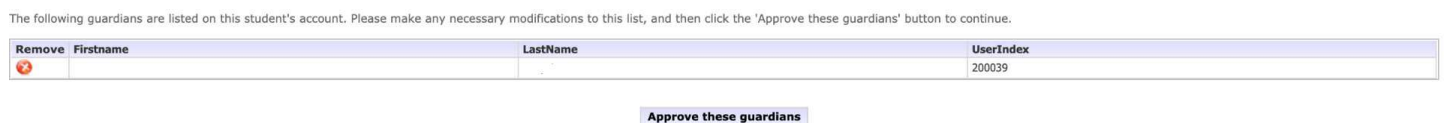

**2. Edit Account Page** -- This page will require you to update your password. Click save, then select the "Dashboard" button ont he left of your screen.

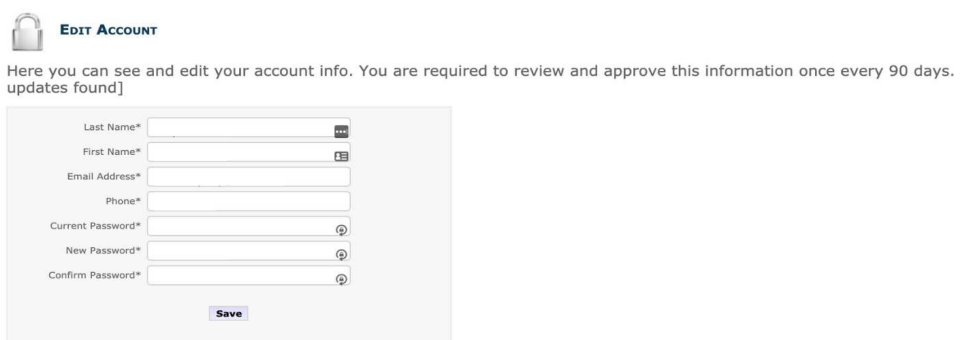

**3. Student Information Page** -- Verify that all of the information is correct by clicking "Save" at the bottom of the page. Then select the "Dashboard" button on the left side of the screen.

**4. Dashboard Page** -- There should be a welcome message in the middle of the page. Below this message is a light yellow box with the course(s) to approve.

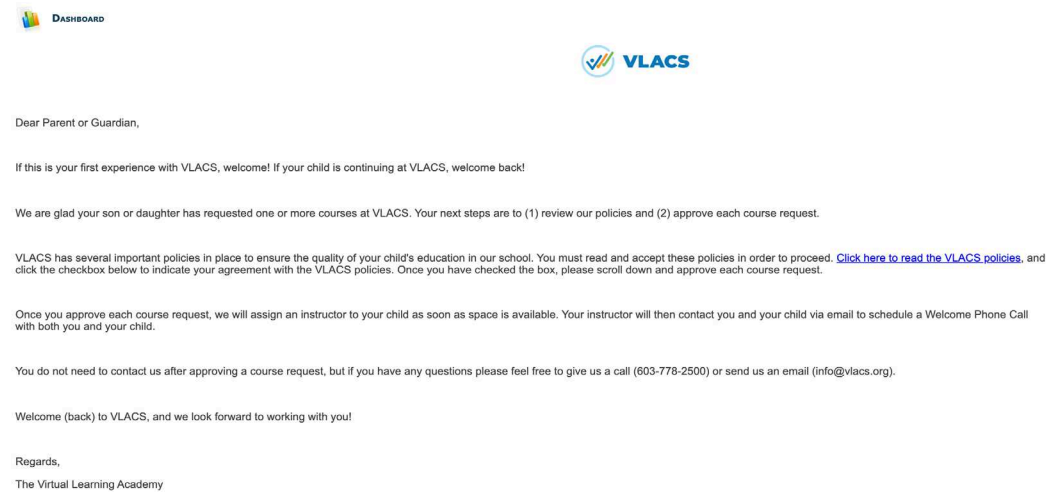

Please note, if you do not receive an email with guardian account login information, or you need to add additional guardians to your student's account, select "link guardian" from your navigation menu and fill out the requested information. Shortly after, you will receive an email with login credentials.

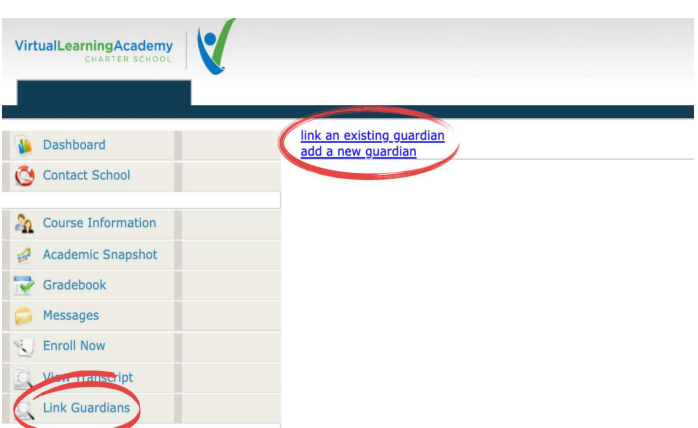

**Step 2:** Access your account dashboard and find the course you are approving. Answer the prompted questions and click approve.

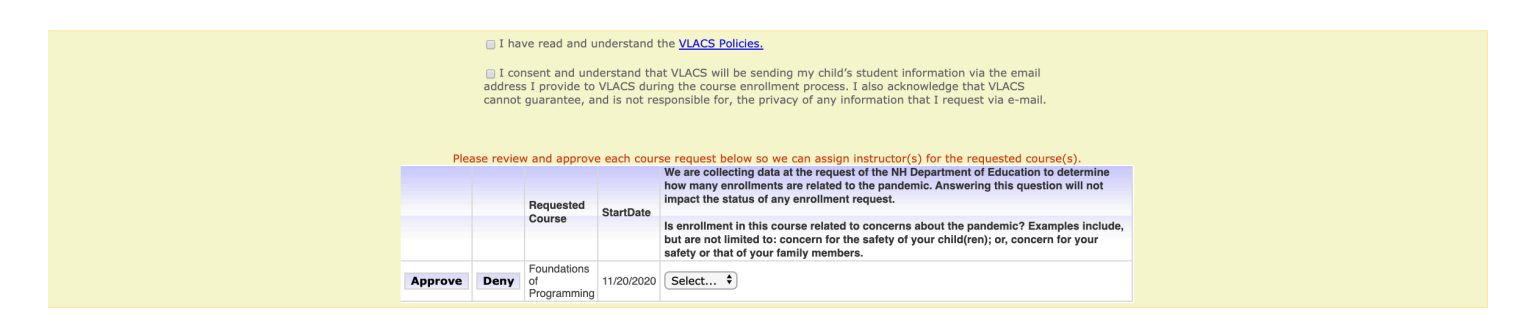

**Step 3:** You have enrolled at VLACS! Please wait to be assigned an instructor. **Congratulations!!** 

The time it takes for students to be assigned will vary based on the volume of enrollments we are processing at that time. As soon as you are assigned, you will receive a welcome email introducing you to your instructor. From there, you will be able to meet with your instructor and start learning!

**Important note:** If you are interested in registering as a full-time VLACS student, in addition to the steps above, you will also need to complete VLACS' full-time admissions process and application. Please visit our Full-Time Student Admissions page for more information.

## **Have a question? Contact Us!**

**General Information:**  info@vlacs.org **School Counseling:**  schoolcounseling@vlacs.org **Address:** PO Box 1050

Exeter, NH 03833

**Tech Support:**  helpdesk@vlacs.org **Phone:**  603.778.2500 **Website:**  www.vlacs.org

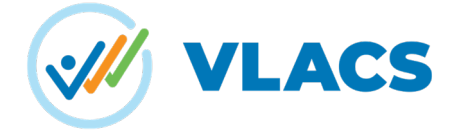